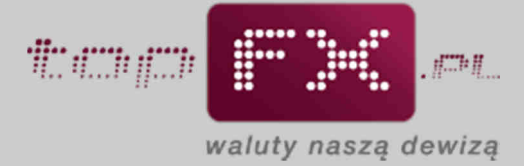

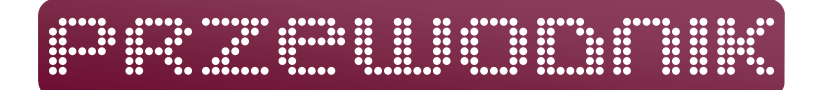

# **Wypłata środków**

Aby wypłacić środki z Serwisu topFX.pl, Użytkownik musi wcześniej zdefiniować rachunki bankowe w walucie, którą chce wypłacić. Po spełnieniu tych warunków, Użytkownik może wypłacić środki z topFX według poniższego schematu.

### **Etap 1 – Przejście do wypłaty środków**

Operację wypłaty środków rozpoczynamy od przejścia do zakładki "wypłata środków" w menu bocznym w Panelu Transakcyjnym.

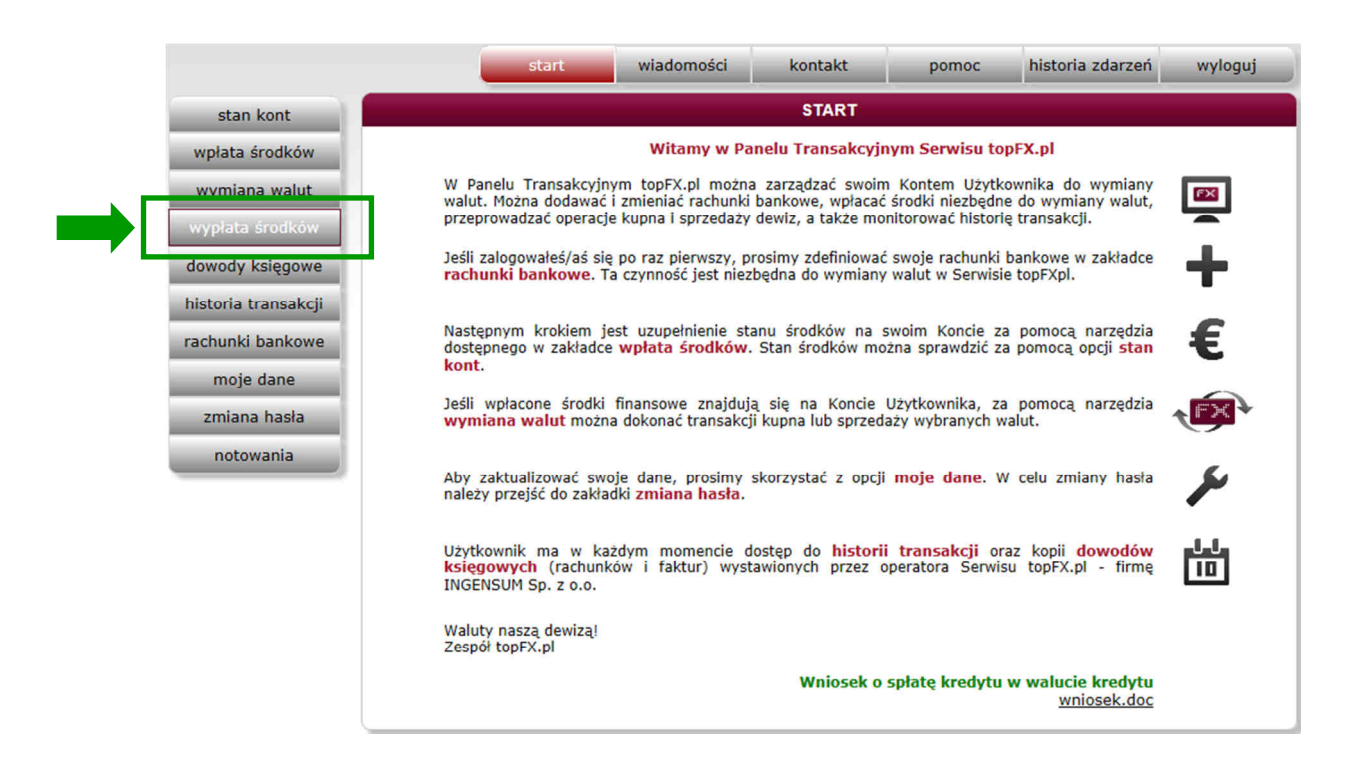

### **Etap 2 – Określenie waluty i rachunku do wypłaty**

Po otwarciu zakładki wypłata środków, zanim Użytkownik zaakceptuje wypłatę, musi dokonać wyboru kilku parametrów wypłaty. Wypełnienie wszystkich wymaganych pól i przez to umożliwienie wykonania operacji wypłaty środków, będzie zobrazowane poprzez zmianę koloru obwodu przycisku "wykonaj" z czarnego na czerwony.

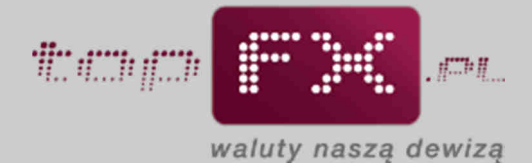

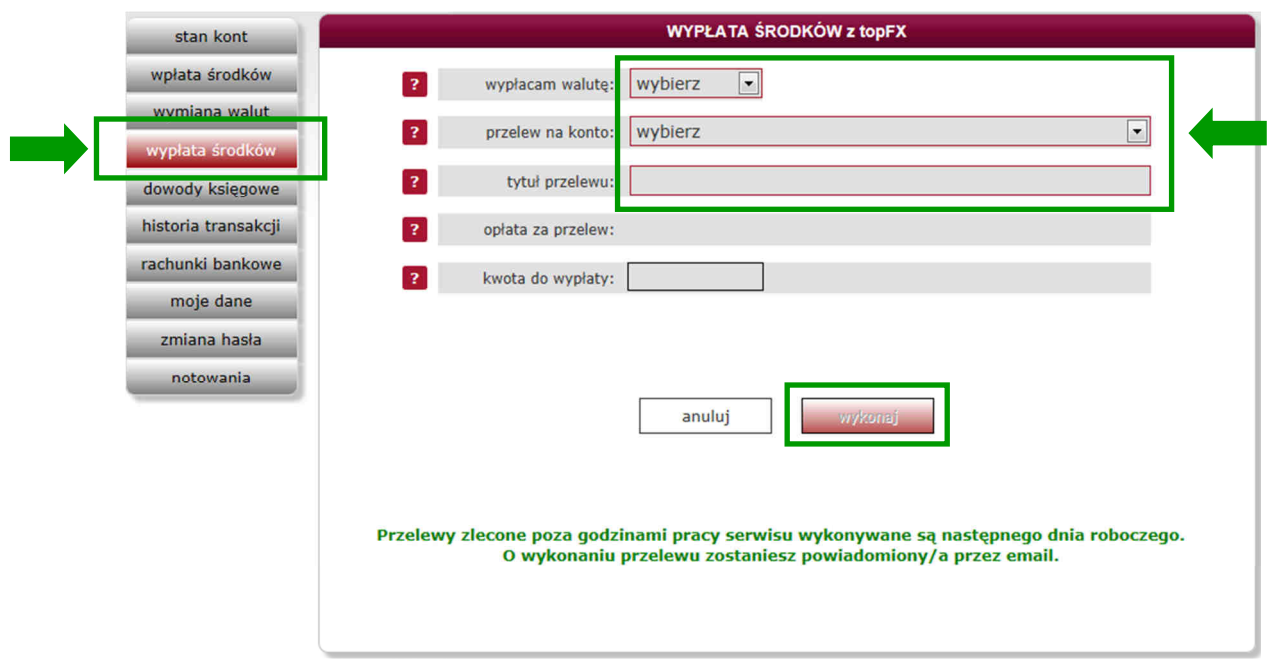

W pierwszym kroku Użytkownik określa jaką walutę chce wypłacić. W polu wyboru walut pojawią się tylko te waluty, w których Użytkownik posiada zdeponowane w topFX środki.

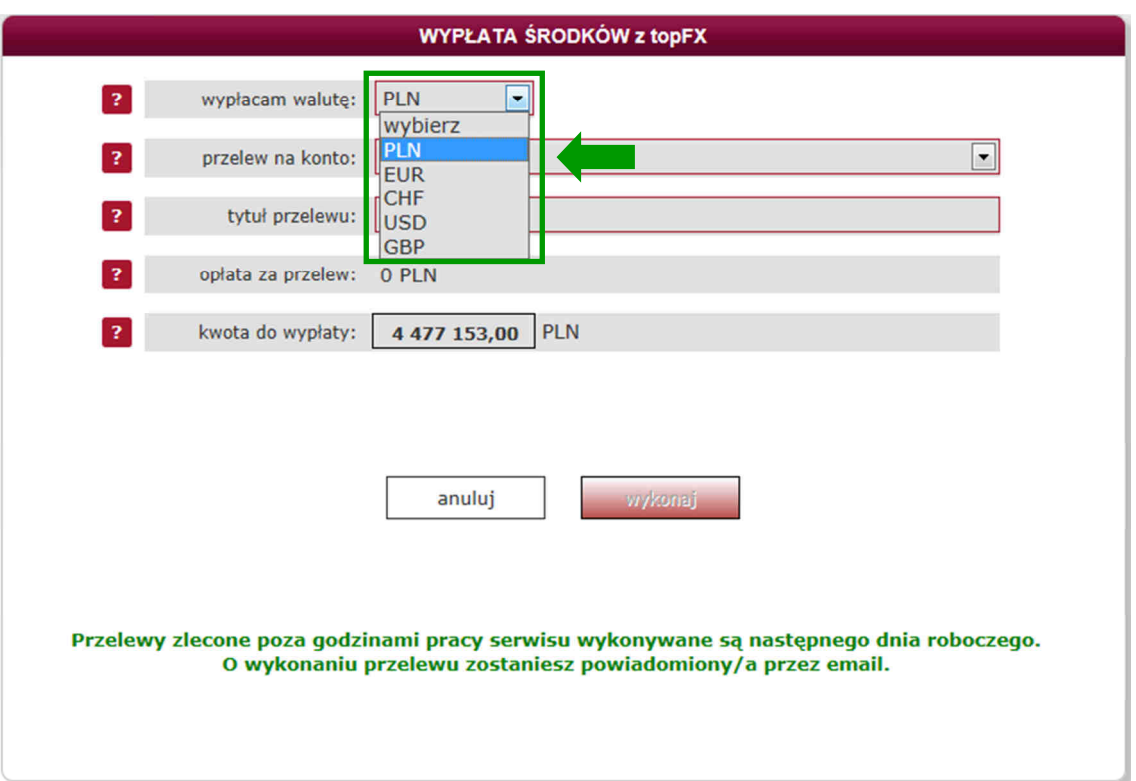

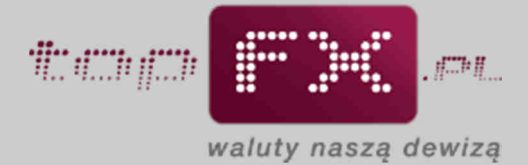

Następnie Użytkownik wybiera rachunek bankowy, na który Serwis topFX.pl przeleje wypłacone środki. Wybierany rachunek musiał być wcześniej zdefiniowany w zakładce "rachunki bankowe".

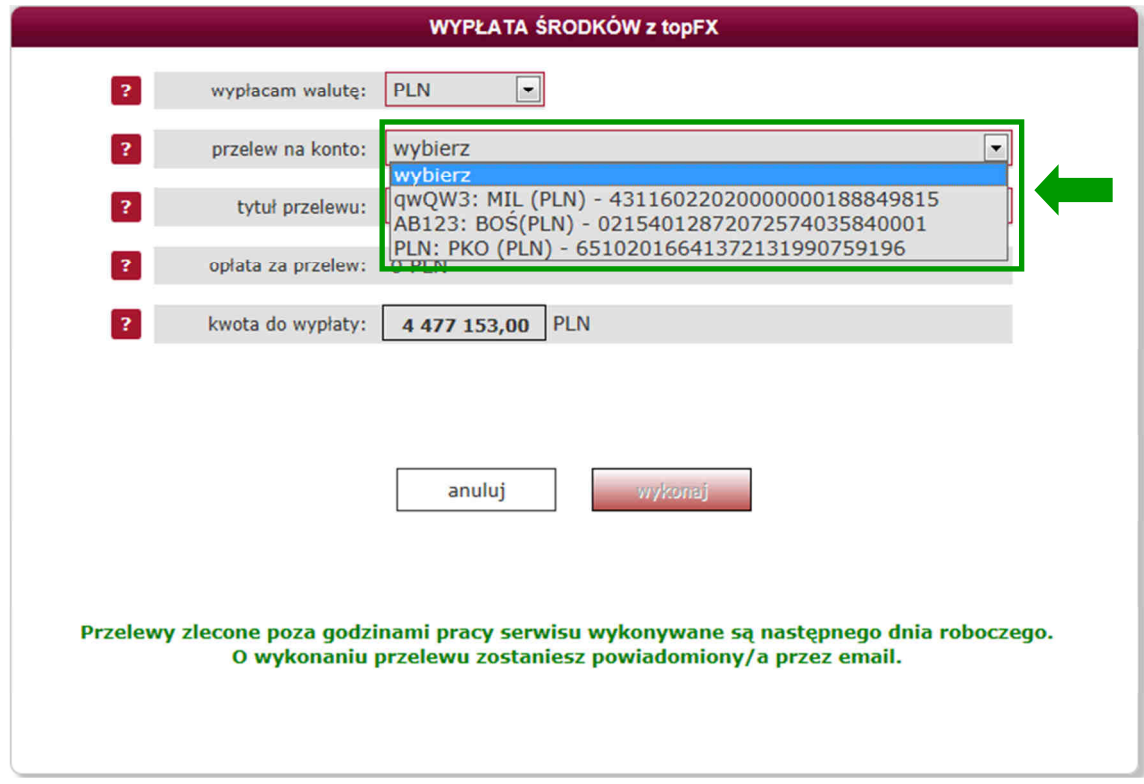

W polu tytuł przelewu, Użytkownik może zdefiniować własny tytuł przelewu. Jeśli w tym polu nic nie zostanie wpisane, tytuł przelewu zostanie nadany przez topFX.

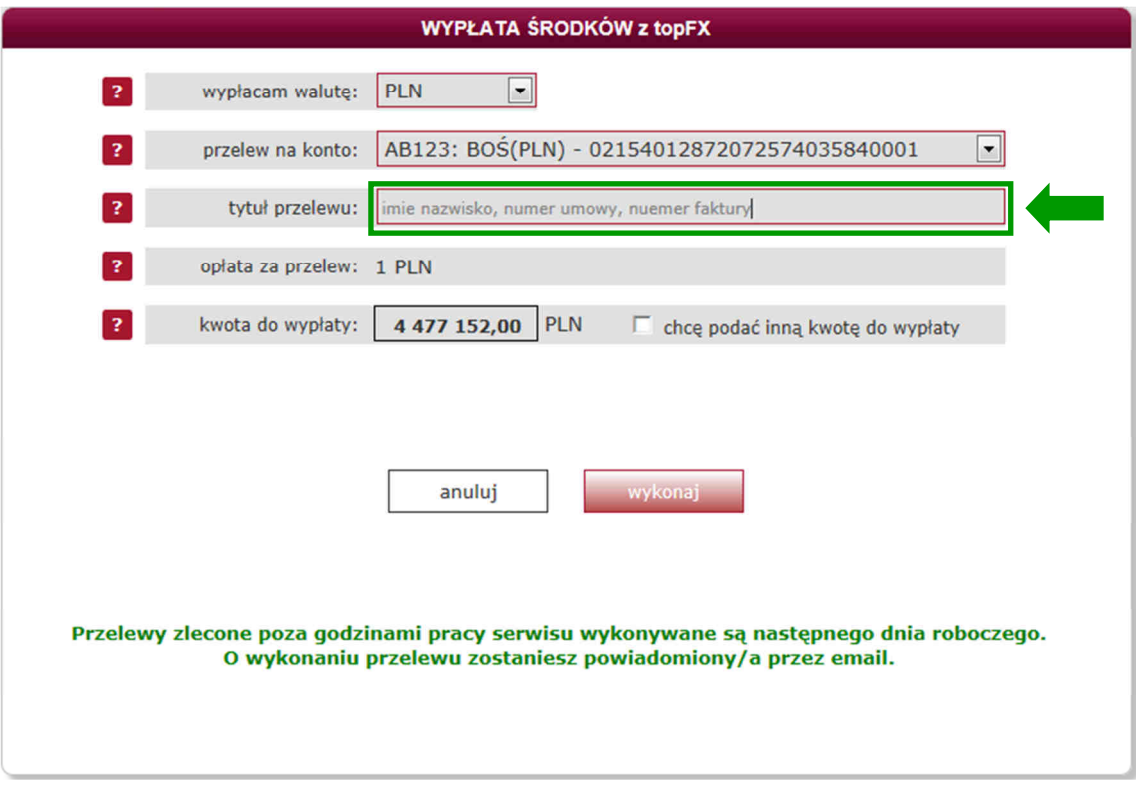

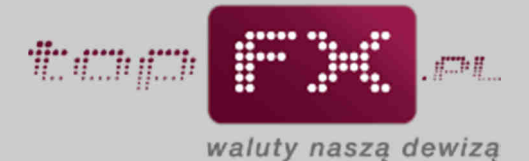

Jeśli wypłata będzie przebiegała w trybie TopTransfer, tj. z udziałem banków, w których swoje rachunki posiada Serwis topFX.pl i będzie wyższa niż 50 pln lub 20 jednostek waluty, Użytkownik nie zostanie obciążony kosztami przelewów.

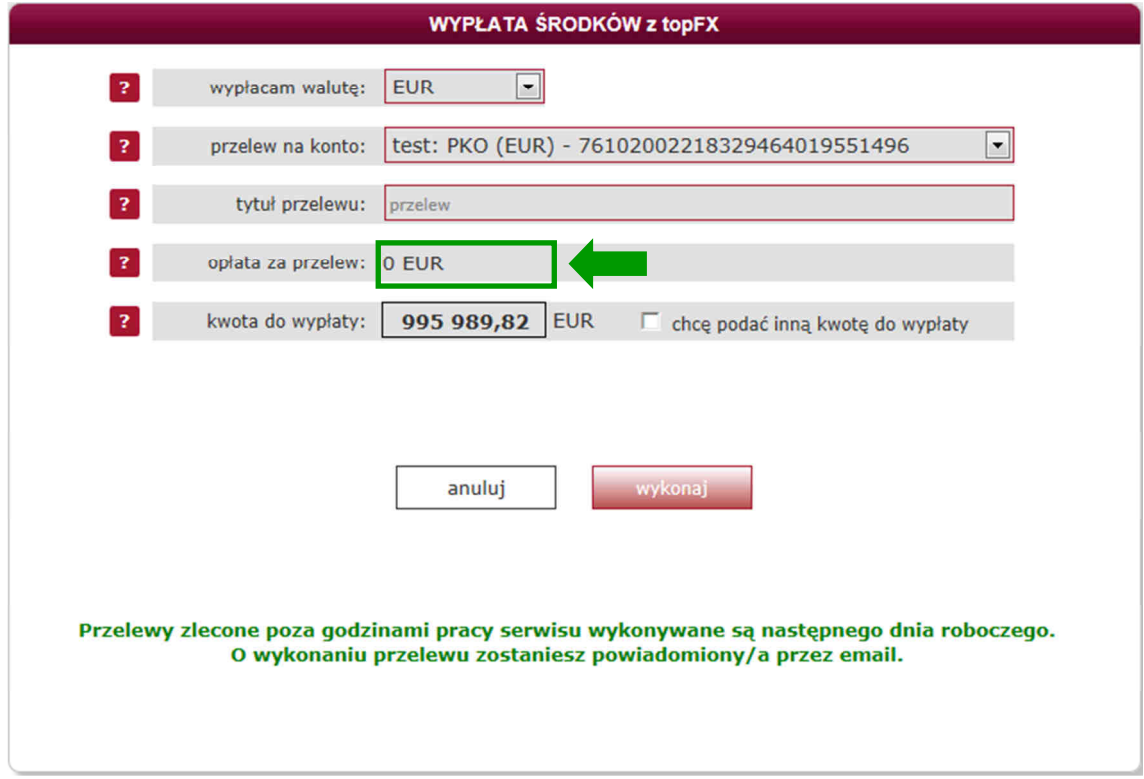

Jeśli wypłata będzie przebiegała w trybie OneDay+, tj. z udziałem banku, w którym topFX.pl nie posiada rachunku lub będzie to wypłata kwoty niższej niż 50 pln lub 20 jednostek waluty, Użytkownik może być obciążony kosztem przelewu. Informacja o tym koszcie pojawi się Serwisie.

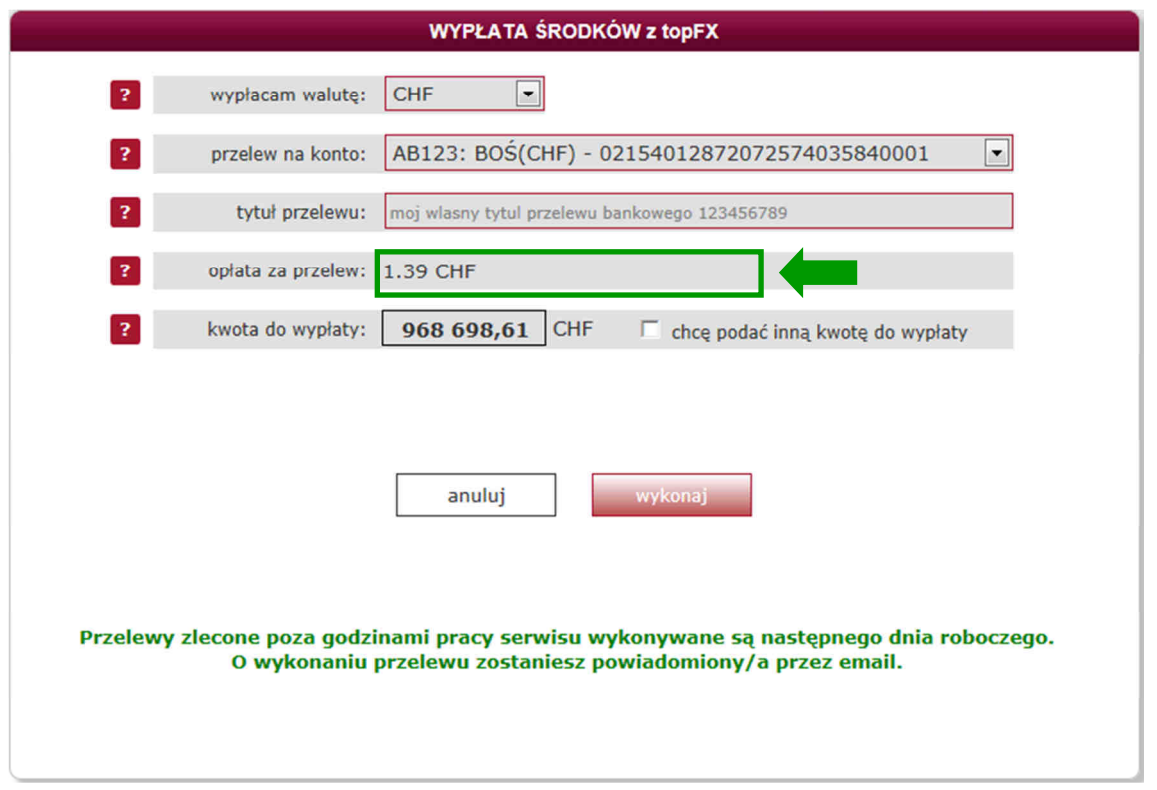

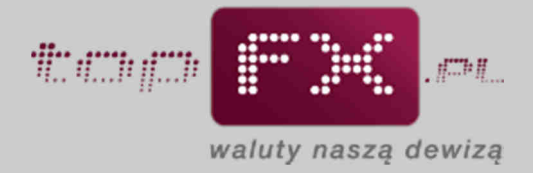

## **Etap 3 – Określenie kwoty wypłaty**

Po określeniu parametrów wypłaty opisanych w etapie 2, Użytkownik podaje kwotę jaką chce wypłacić. Automatycznie pojawia się cała dostępna suma w danej walucie.

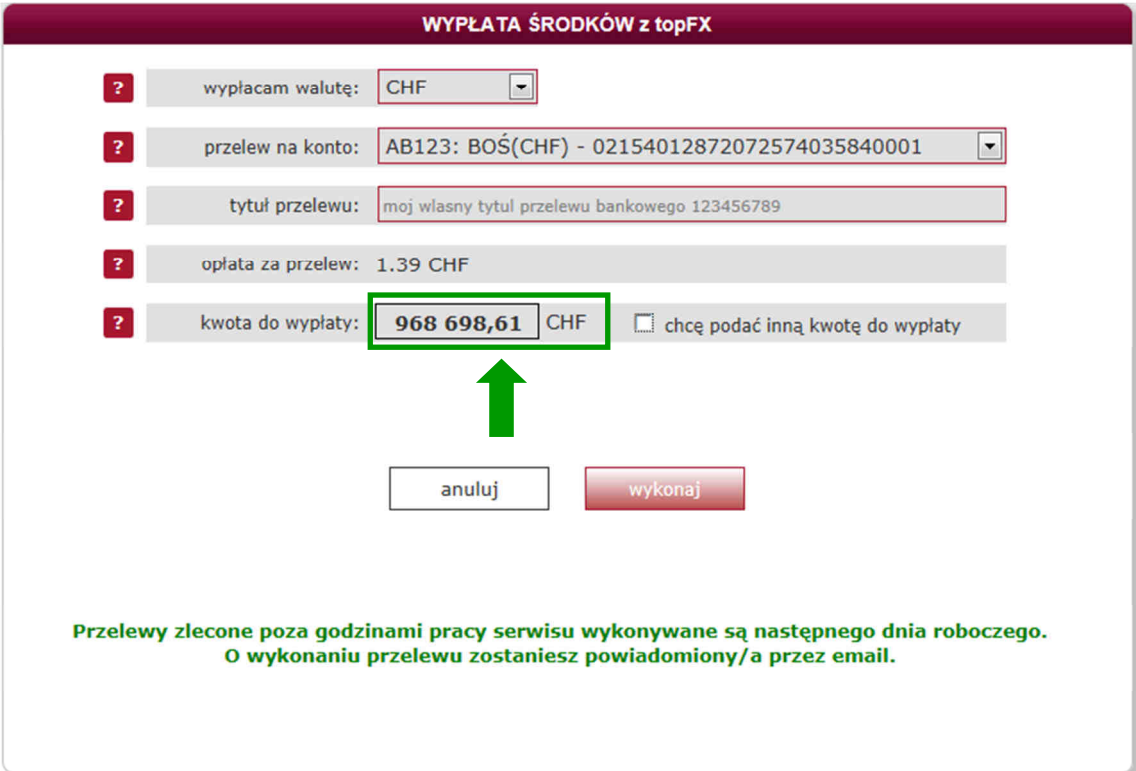

Użytkownik może wypłacić mniejszą niż dostępna w Serwisie kwota. W tym celu powinien zaznaczyć opcję "chcę podać inną kwotę do wypłaty". Ta opcja może być wykorzystana, gdy przy wypłacie środków, Użytkownik chce wykonać dwie (lub więcej) wypłaty na różne rachunki bankowe lub część kwoty chce zostawić do dalszej wymiany środków w Serwisie topFX.

Po zaznaczeniu opcji "chcę podać inną kwotę do wypłaty", pole "kwota do wypłaty" zmieni kolor obwodu z czarnego na czerwony. Wówczas będzie możliwe wpisanie innej, mniejszej kwoty, którą chce wypłacić Użytkownik.

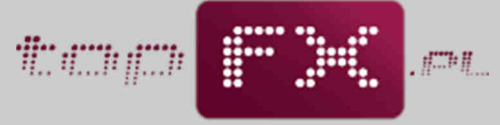

waluty naszą dewizą

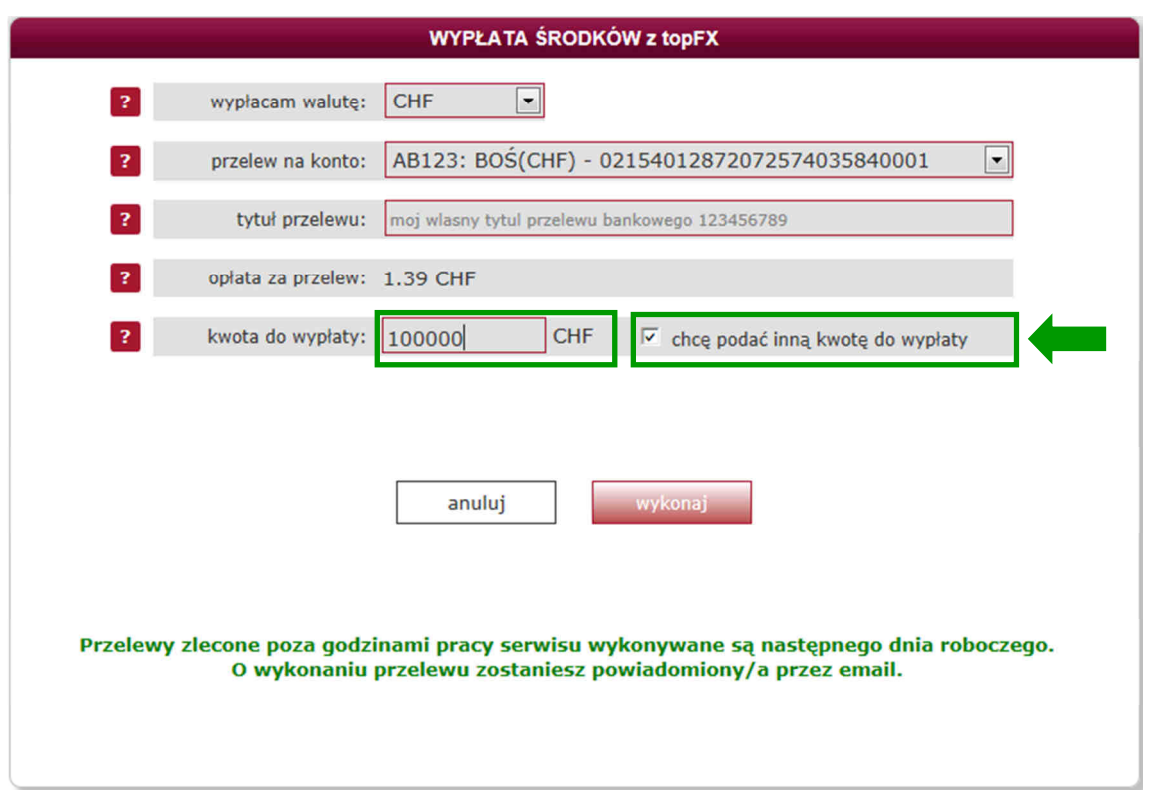

### **Etap 4 – Wykonanie wypłaty środków**

Po naciśnięciu przycisku "wykonaj" następuje wypłata środków z topFX.pl. Wypłata środków zlecona poza godzinami pracy Serwisu jest realizowana następnego dnia roboczego.

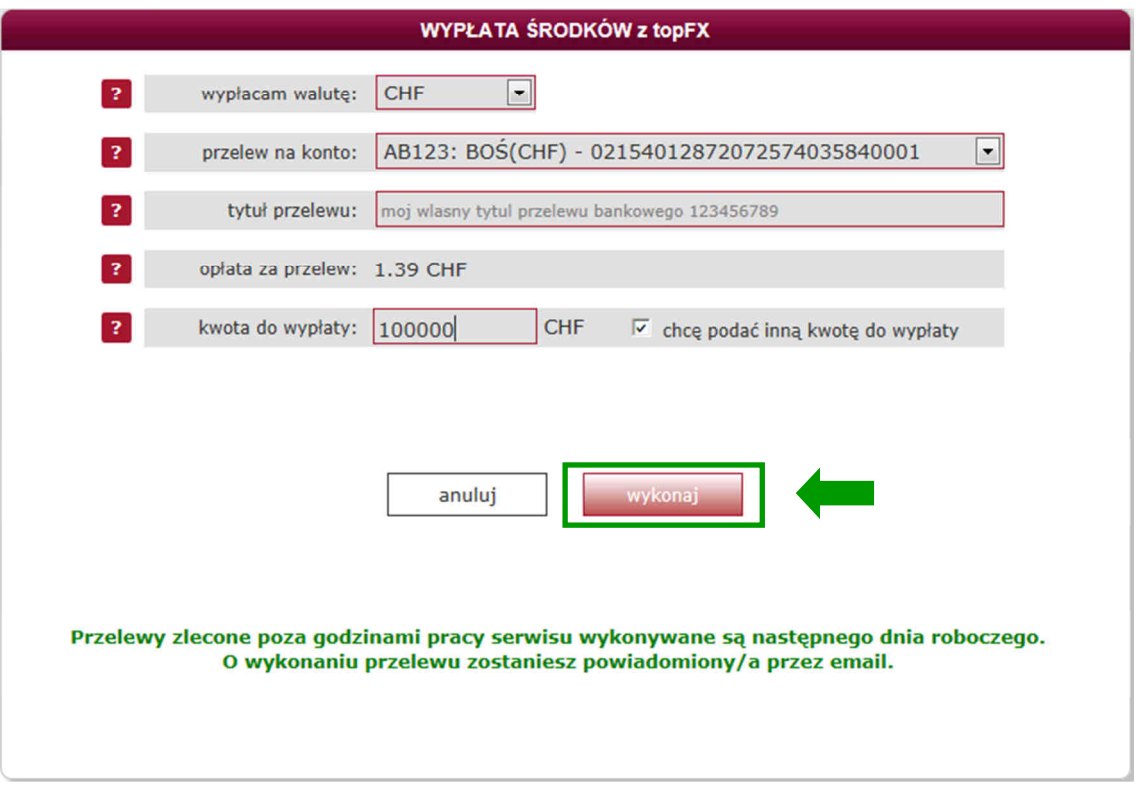

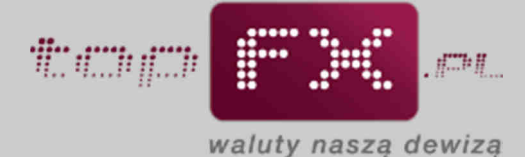

Jako potwierdzenie wykonania wypłaty środków, prezentowany jest komunikat jak poniżej.

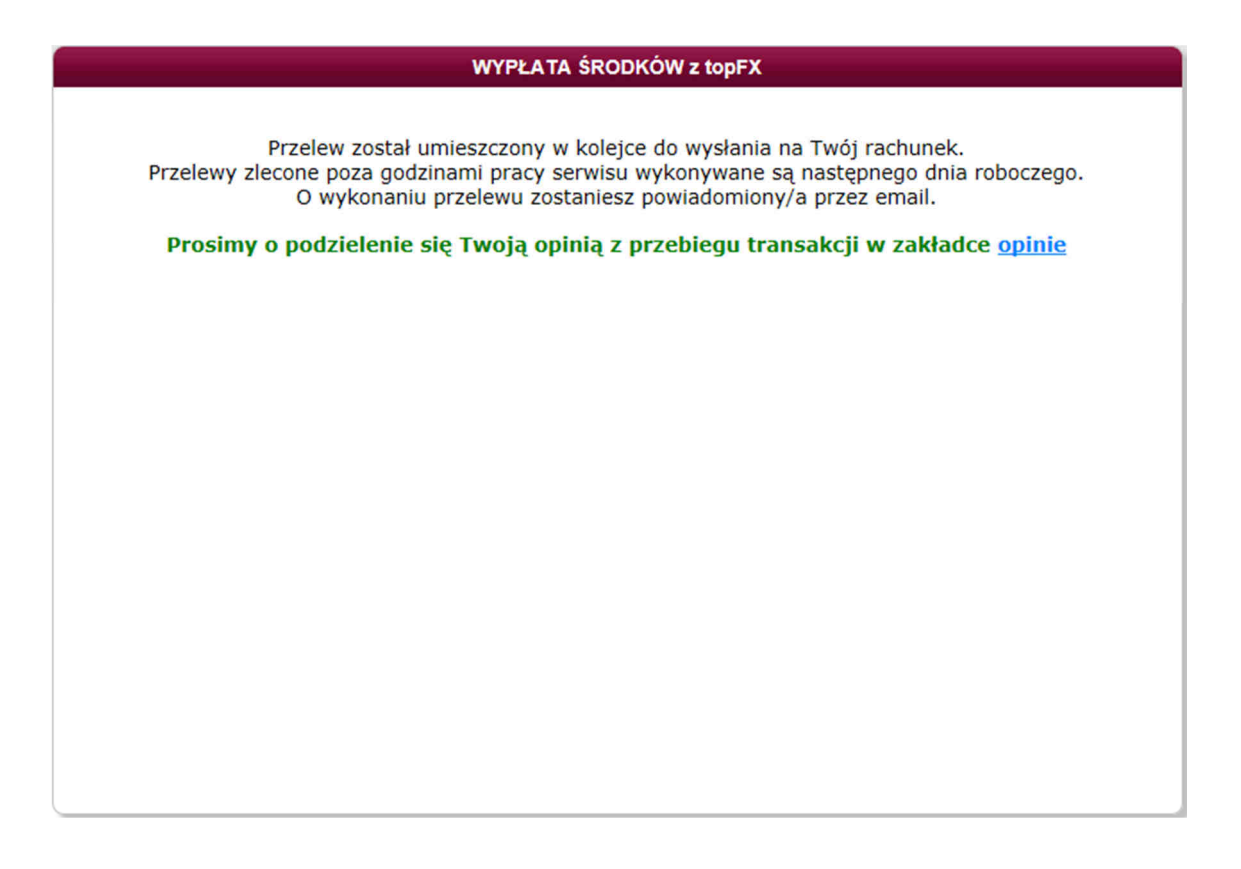

Po wykonaniu operacji wypłaty środków, Użytkownik może sprawdzić w Panelu Transakcyjnym w zakładce "historia transakcji", status wykonanej wypłaty.

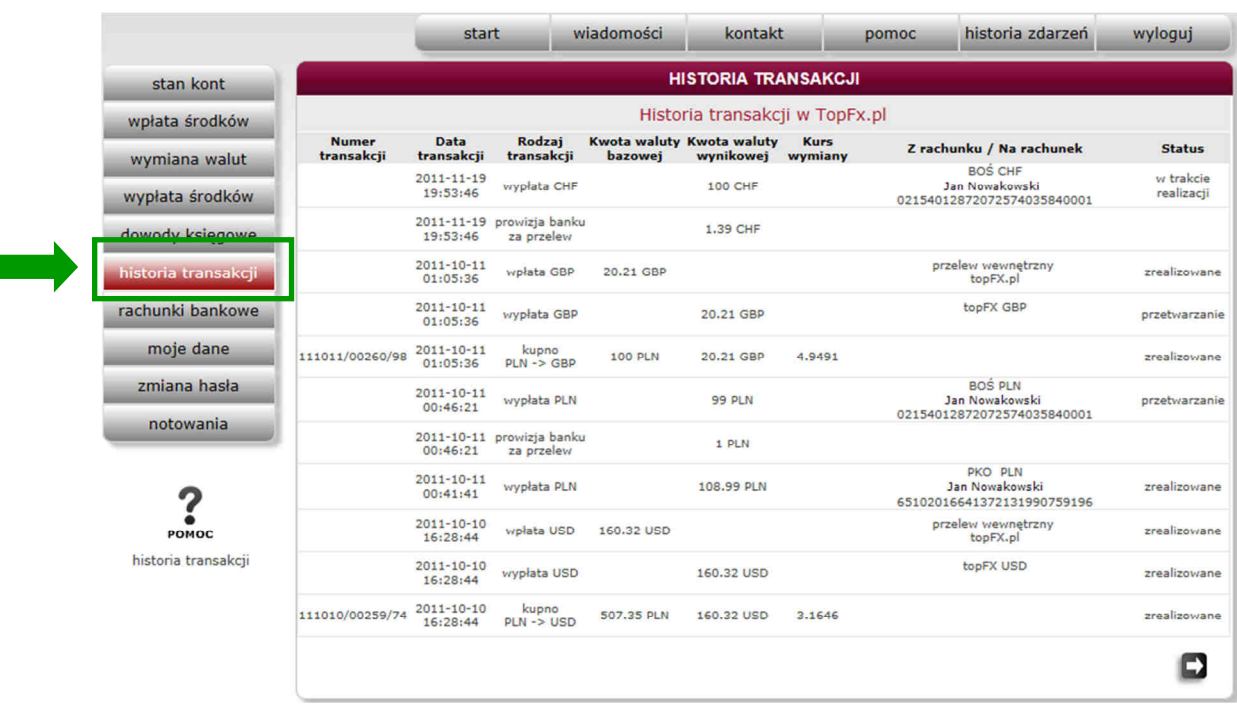

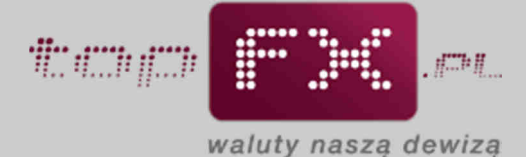

W ostatnim kroku Serwis topFX.pl przelewa wypłacone środki na rachunek wskazany przez Użytkownika. System transakcyjny topFX.pl automatycznie generuje i przesyła komunikat mailowy do Użytkownika, potwierdzający wykonanie przelewu na rzecz Użytkownika.

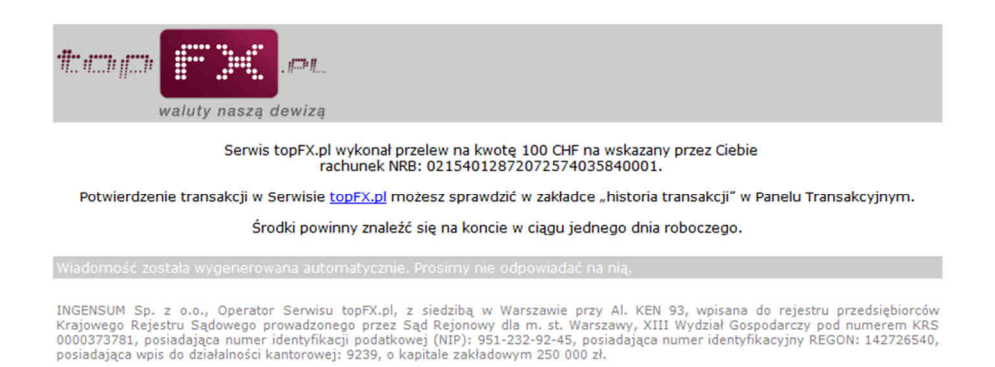

Zależnie od trybu wypłaty, wymienione środki znajdą się na rachunku bankowym Użytkownika w czasie od kilku minut (wypłata TopTransfer) do trzech dni roboczych (wypłata OneDay+). Wypłata środków zlecona poza godzinami pracy Serwisu jest realizowana następnego dnia roboczego.